# Lab. vežba br. 2: Uvod u Arduino II deo

## **Cilj vežbe**

Cilj vežbe je da se studenti i studentkinje upoznaju sa Arduino slobodnim softverom tj. razvojnim okruženjem otvorenog koda (eng. *Integrated Development Environment* IDE, [https://www.arduino.cc/en/Main/Software,](https://www.arduino.cc/en/Main/Software) pristupljeno 5. oktobra 2023. godine) i sa UNO R3 hardverom. Osnovni principi koje bi trebalo savladati u ovoj laboratorijskoj vežbi su upravljanje digitalnim izlazima, digitalnim ulazima i analognim ulazima.

# **Oprema**

Na raspolaganju je UNO R3 mikrokontrolerska pločica sa USB kablom za povezivanje sa računarom (tip A na tip B), protobord, kratkospojnice, LE diode, otpornici raznih otpornosti, mikro taster sa 4 kontakta i linearni potenciometar (10 kΩ ili neke druge otpornosti).

### **Zadaci**

Potrebno je testirati rad *Fade.ino* programa u Arduino okruženju, realizovati impulsno širinsku modulaciju tj. PWM (eng. *Pulse Width Modulation*), realizovati jednostavne aplikacije za rad sa digitalnim portovima i testirati rad mikro tastera. U obrazac koji je posebno namenjen za ovu laboratorijsku vežbu, trebalo bi uneti rezultate merenja i računanja. Takođe, osim obrasca, dežurni/a de pregledati i skripte koje su studenti/kinje realizovali u Arduino okruženju.

Potrebno je povezati taster kao na Sl. 1. Uloga *Pull-down* otpornika *R1* sa Sl. 1 je da obezbedi kada nije pritisnut prekidač tj. taster *S1* stanje prekidača koje se očitava sa digitalnog ulaznog pina (*D pin* na Sl. 1) bude jednako logičkoj nuli. U kolu sa Sl. 1 napajanje *Vcc* je napajanje UNO R3 mikrokontrolerske pločice. Analogno *Pull-down* otpornicima, postoje i *Pull-up* otpornici koji omogudavaju da podrazumevana vrednost otvorenog tastera bude jednaka logičkoj jedinici. UNO R3 ima ugrađen *Pull-up*. Za više informacija pogledati <https://www.arduino.cc/en/Tutorial/InputPullupSerial> (pristupljeno 5. oktobra 2023. godine).

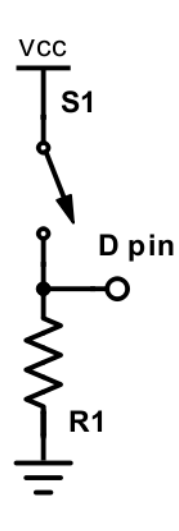

**Slika 1, Povezivanje tastera** *S1* **sa digitalnim portom** *D* **pinom. Sa** *R1* **je označen** *Pull-down* **otpornik.**

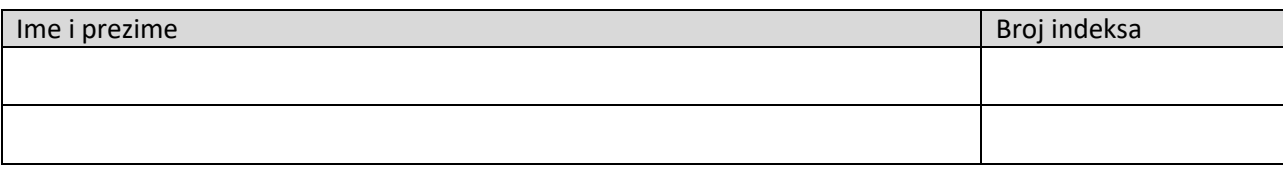

#### **Laboratorijska vežba br. 2 – Uvod u Arduino II deo**

**Zadatak #1**: Testirati rad ugrađenog primera *Fade.ino* pomodu bele LED i otpornika od 220 Ω koji su povezani sa digitalnim pinom broj 9. Dodatno, objasniti ulogu ovog koda.

Uloga *Fade.ino* koda je: \_\_\_\_\_\_\_\_\_\_\_\_\_\_\_\_\_\_\_\_\_\_\_\_\_\_\_\_\_\_\_\_\_\_\_\_\_\_\_\_\_\_\_\_\_\_\_\_\_\_\_\_\_\_\_\_\_\_\_\_\_\_\_\_\_.

**Zadatak #2:** Otvoriti *AnalogReadSerial.ino*. Povezati potenciometar na pin A0 i na napajanje sa UNO R3 pločice od 5 V i tzv. "analogni" GND, pa testirati rad aplikacije kada se promeni tj. poveća vrednost kašnjenja (menjati ulazni parametar *delay()* funkcije). Odgovoriti na šta utiče kašnjenje?

\_\_\_\_\_\_\_\_\_\_\_\_\_\_\_\_\_\_\_\_\_\_\_\_\_\_\_\_\_\_\_\_\_\_\_\_\_\_\_\_\_\_\_\_\_\_\_\_\_\_\_\_\_\_\_\_\_\_\_\_\_\_\_\_\_\_\_\_\_\_\_\_\_\_\_\_\_\_\_\_\_\_\_\_\_

Primetiti da su podaci na numeričkom monitoru prikazani u opsegu od 0 do 1023 tj. od 0 do 2<sup>10</sup>-1. Izmeniti skriptu i prikazati podatke u V. Dodatno, omogućiti da se za napon na A0 koji je veći od 4.5 V uključi zelena LED, a za napon manji od 0.5 V ukljči crvena LED. Uputstvo za korišdenje "if" strukture, studenti/kinje mogu pogledati na: [https://www.arduino.cc/reference/en/language/structure/control](https://www.arduino.cc/reference/en/language/structure/control-structure/if/)[structure/if/](https://www.arduino.cc/reference/en/language/structure/control-structure/if/) (pristupljeno 5. oktobra 2023. godine). Sačuvati ove promene u datoteci pod nazivom Primer1.ino. Kako bi ste omogućili prikaz podataka sa kanala A1? Uneti odgovarajuću promenu i sačuvati rezultat u datoteku *Primer2.ino*.

**Zadatak #3:** Unaprediti *Primer2.ino* tako da se bela LED koja se dovodi na pin 9 uključuje i isključuje preko *analogWrite()* funkcije [\(https://www.arduino.cc/reference/en/language/functions/analog](https://www.arduino.cc/reference/en/language/functions/analog-io/analogwrite/)[io/analogwrite/,](https://www.arduino.cc/reference/en/language/functions/analog-io/analogwrite/) pristupljeno 5. oktobra 2023. godine) "kontinulanom" promenom napona na LED koji odgovara promeni napona na potenciometru. Sačuvati skriptu u *Primer3.ino*.

\_\_\_\_\_\_\_\_\_\_\_\_\_\_\_\_\_\_\_\_\_\_\_\_\_\_\_\_\_\_\_\_\_\_\_\_\_\_\_\_\_\_\_\_\_\_\_\_\_\_\_\_\_\_\_\_\_\_\_\_\_\_\_\_\_\_\_\_\_\_\_\_\_\_\_\_\_\_\_\_\_\_\_\_\_

Zadatak #4: Povezati šemu sa Sl. 1 i realizovati Arduino program pomoću koga je moguće uključiti LE diodu pritiskom mikro tastera. Kod sačuvati u *Button.ino* datoteci tj. omoguditi softversku funkcionalnost tastera. Dodatno, modifikovati kolo sa Sl. 1 tako da se omogudi hardversko (bez uticaja mikrokontrolera) uključenje/isključenje LED.

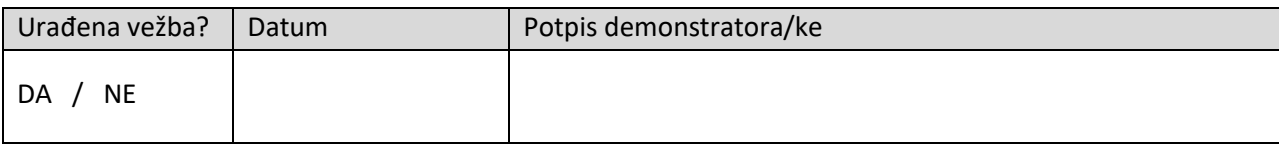